**The AtlasScientific** 

### Cloud Settings Guide

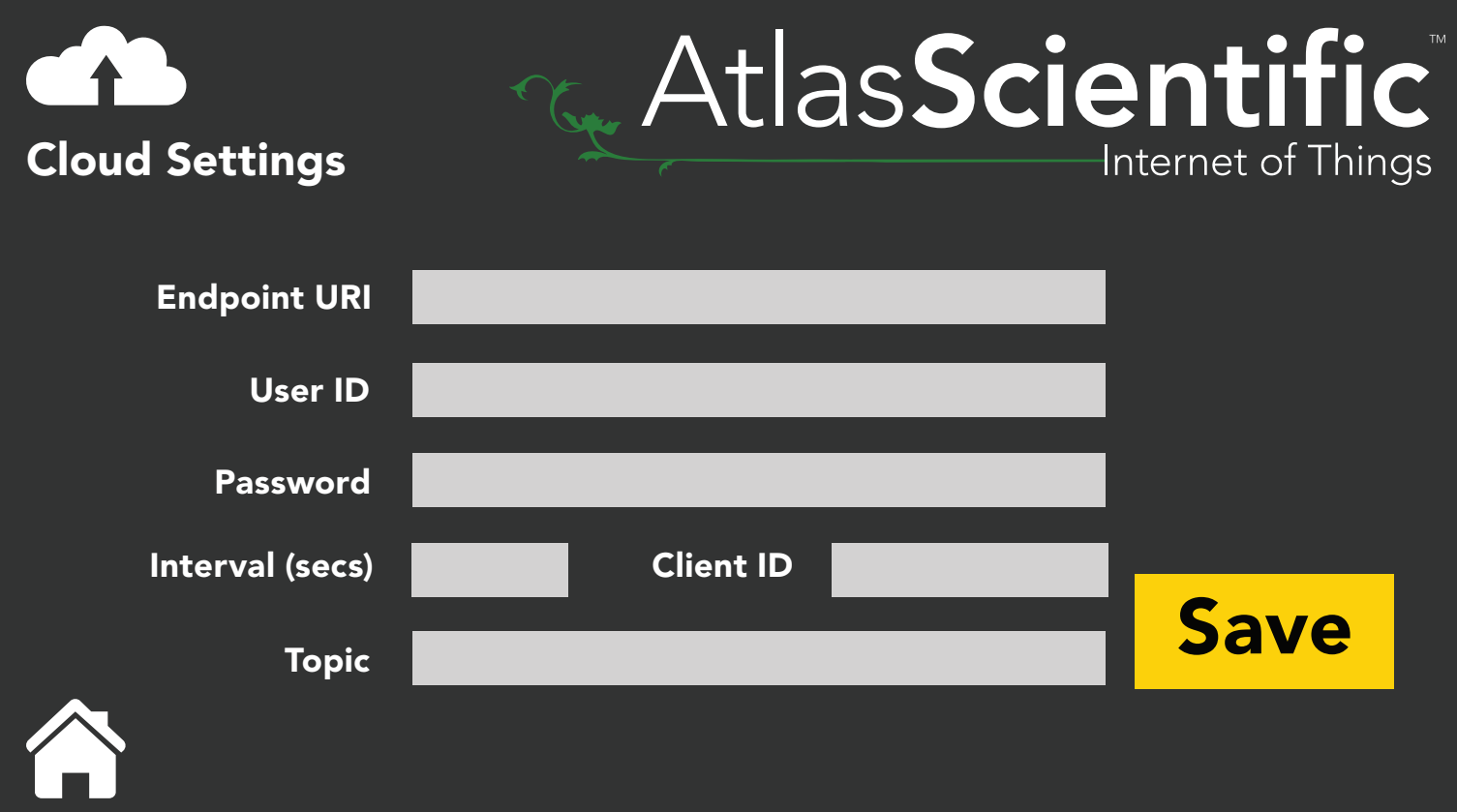

**Endpoint URI** - The web address of your MQTT broker.

*Example* io.adafruit.com

User ID - If your broker requires a login, this is where your user ID goes.

**Example** myUserId

Password - If your broker requires a login, this is where your password goes.

*Example* mypassword

Interval (secs) - How often the IoT should send to data to the broker.

**Example** 60

ClientID - A random ClientID. *(no spaces)*

*Example* My\_Device

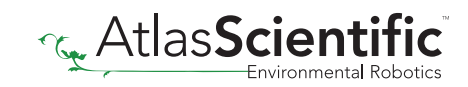

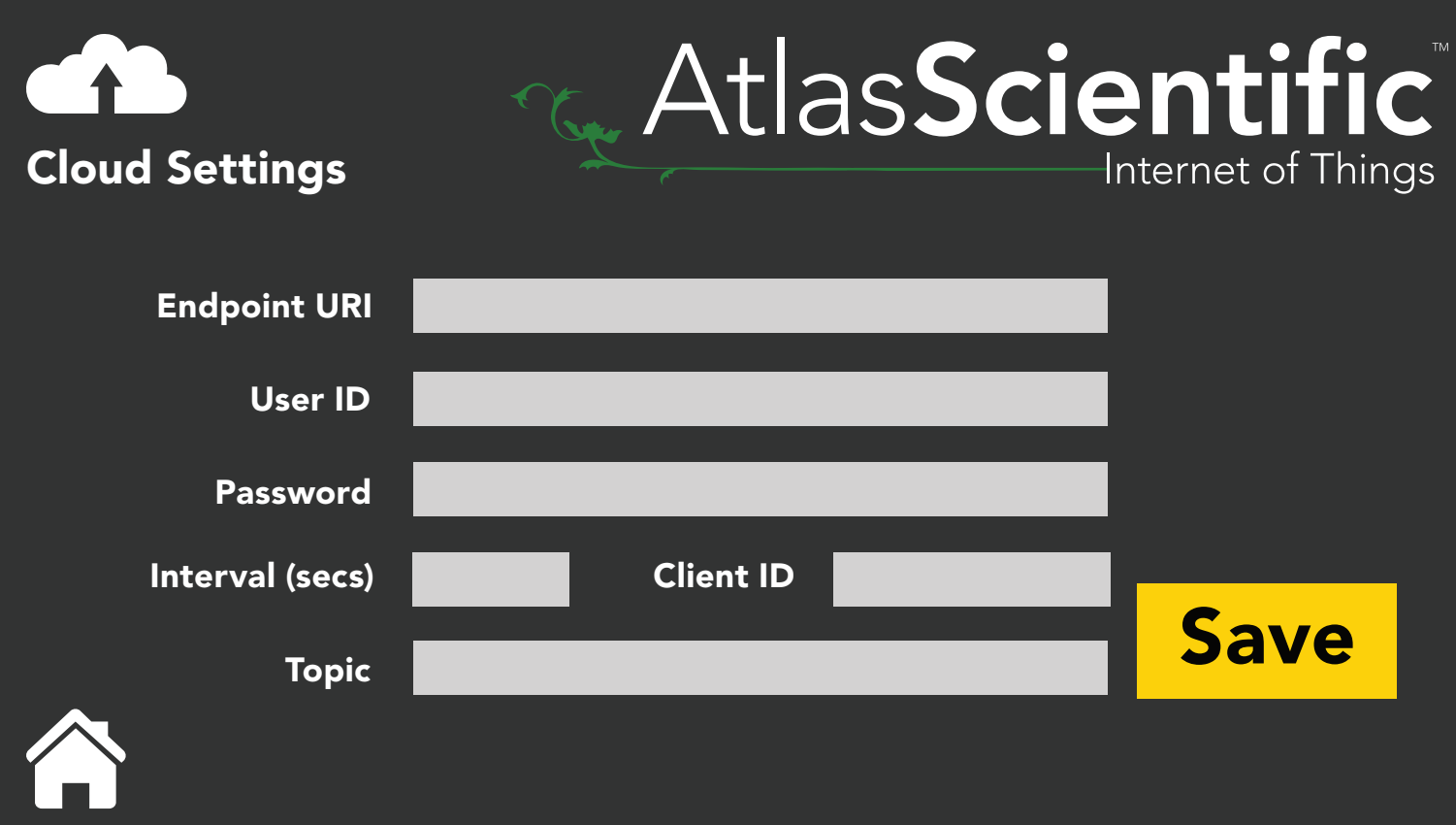

Topic - The MQTT topic the data will be sent out under.

*See* <http://www.steves-internet-guide.com/understanding-mqtt-topics/>

### **Note**

We append on some subtopics /SensorType/Add\_(SensorAddress)/SensorName

*Example* /RTD/add\_102/MyName

If there is no name set, we leave off that subtopic.

Click or scroll down to see an example MQTT setup using:

[MQTT with Mosquitto](#page-2-0)

[MQTT with io.adafruit.com](#page-4-0)

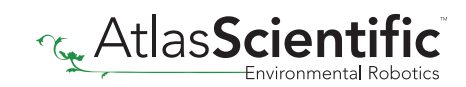

# <span id="page-2-0"></span>MQTT with Mosquitto

Mosquitto is an Open Source MQTT broker that works quite well and is easy to troubleshoot. It can be found at [https://mosquitto.org](https://mosquitto.org/) and is well supported.

If you assume your Mosquitto Broker is on a computer called MyComputer. Your settings for the Atlas IoT would be

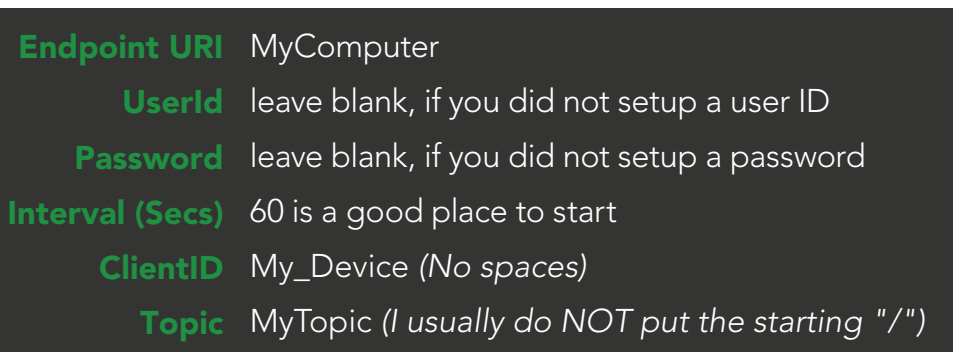

We will append a series of subtopic onto your topic

#### **Example**

If you are running an EZO™ RTD Temperature Circuit on the default address, and have named it, Mosquitto will receive the topic MyTopic/RTD/add\_102/SensorName

If the circuit is unnamed (default) it will be **MyTopic/RTD/add\_102** 

If you have multiple sensors, there will be multiple topics, all underneath MyTopic. You should see them in your Mosquitto\_sub session

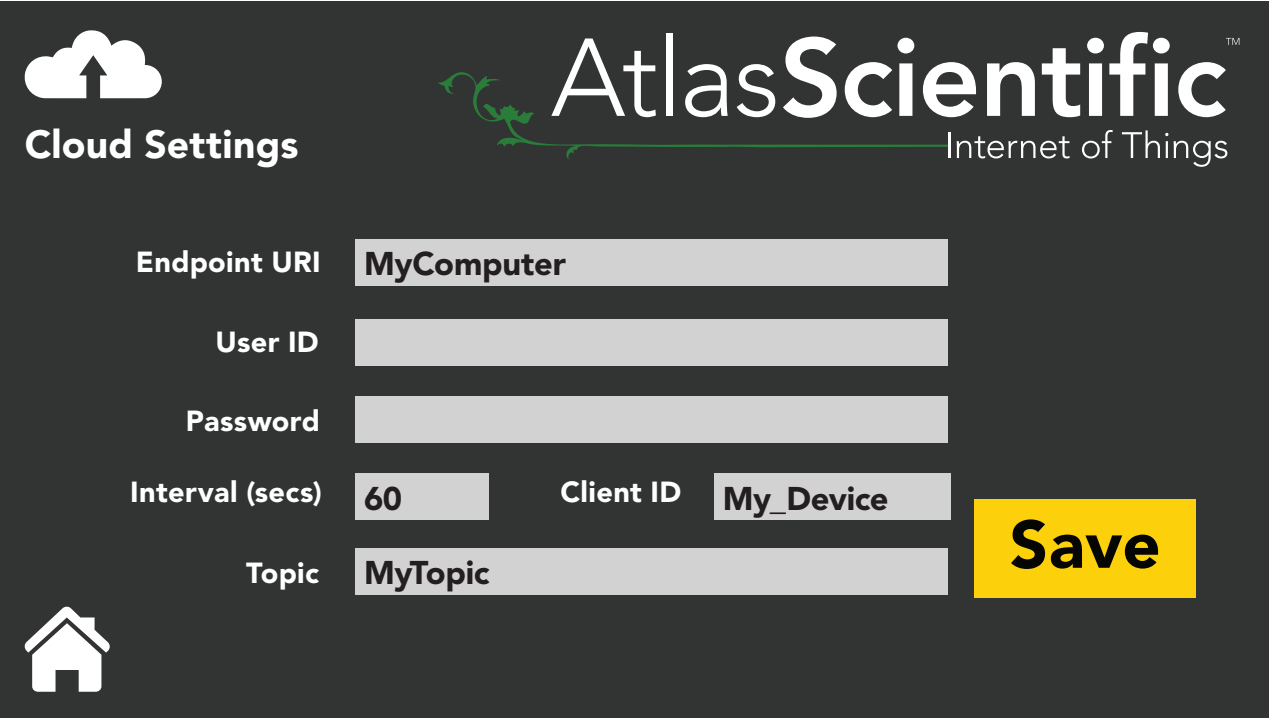

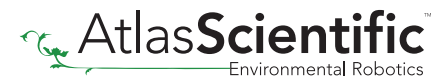

# MQTT with Mosquitto

### Troubleshooting

If we assume that you have installed Mosquitto on a computer called MyComputer (see their website [https://mosquitto.org](https://mosquitto.org/) for ports to open, etc),

You can monitor all traffic to that broker with a program call **mosquitto\_sub** *(comes in the install package)* The Manual can be found by clicking [HERE](https://mosquitto.org/man/mosquitto_sub-1.html)

Assuming you have not setup mosquitto for login, the command would be mosquitto\_sub -v -h MyComputer -t '#'

That command subscribes to ALL topics ('#') in a verbose manner.

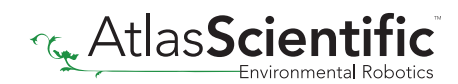

## <span id="page-4-0"></span>MQTT with io.adafruit.com

io.adafruit.com is a MQTT broker that has some limitations, but is usually quite reliable. That said, it has some differences from stock Mosquitto.

Your settings for the Atlas IoT would be

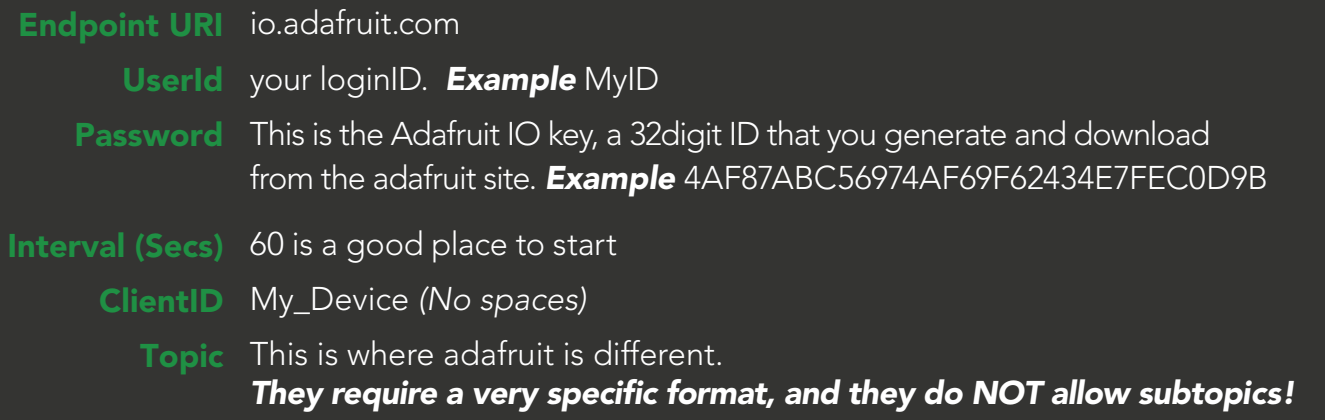

The topic *MUST* be in either of these formats UserID/f/MyTopicNoSpaces *or* UserID/feed/MyTopicNoSpaces

*Example* MyID/f/MyTestTopic

However, the topic we will send for each sensor will be UserID/f/topic\_sensorType\_add\_SensorAddress\_SensorName

Assuming a Temperature probe named MyName on default address MyID/f/MyTestTopic\_RTD\_add\_102\_MyName

Or, if we have no name MyID/f/MyTestTopic\_RTD\_add\_102

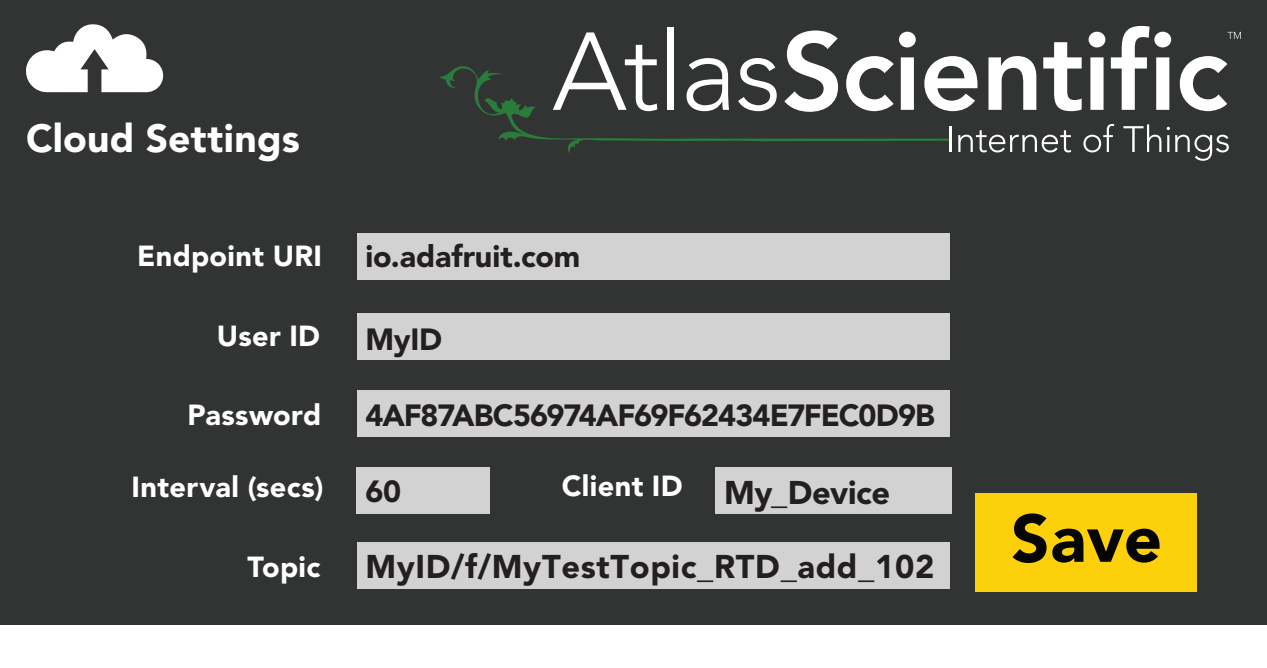